岡崎市立竜谷小学校 校 長 中垣 明道

# 竜谷小学校配信メール登録のご案内

拝啓 時下ますますご清栄のことお喜び申し上げます。平素は、学校活動及び教育について、ご理解ご 協力をいただき、誠にありがとうございます。

さて、みだしの件につきまして、本校児童の安全並びに教育の円滑な運営のために、学校から配信され るメールを受信できるようにお願い致します。

登録方法につきましては、下記の**「メール受信登録の仕方」**に従って登録をお願い致します。

#### 1. 配信情報の内容について

- 突発的な事象が発生したとき(台風や自然災害で休校するような場合、学校行事が 変更になった場合、生徒に危険の及ぶおそれがある場合など)
- 行事予定や各種の案内
- その他、配信の必要があると判断したとき
- 2. メール受信登録について
	- メール受信登録に関してはご希望者だけです。「メール受信登録の仕方」の手順に従ってメール 受信登録をされた方のみに配信されます。なお、携帯電話等で受信される場合、通信にかかるパ ケット代金は受信される方の負担となります。メール受信登録は無料です。
	- メール受信登録は電子メールが送受信のできる携帯電話あるいはパソコンの電子メールを利用 して行ってください。
	- 携帯電話では、迷惑メール対策の設定により、受信許可設定を行わないとメールを受信しない場 合があります。 事前に迷惑メール対策の設定変更をお願いします。設定の詳細は、「手順1.」をご参照のうえ、 詳しい操作方法などはお使いの携帯電話会社にお問い合わせください。
	- このメール配信サービスは学校側から情報提供する一方通行です。送信元のメールアドレスに返 信しても何もおこりません。お問い合わせがある場合は、直接電話等で学校宛にお問い合わせく ださい。
- 3.個人情報の管理について

このメール配信サービスで必要な情報は、氏名、メールアドレスです。その他の個人情報は不要 です。また情報はこのサービスのためだけに使用されますので、他の広告などは一切届きません。 ご安心ください。

記.

## 《 メール受信登録の仕方(関係者用) 》

### 手順1. 受信許可設定

#### 送信元アドレス: o-ryugai-es@raiden-es[.ktaiwork.jp](mailto:o-ryugai@raiden.ktaiwork.jp) (半角)

「迷惑メール対策」の設定を、上記送信元アドレスから送られるメールを受信できるように、設 定してください。

※ 詳しい操作方法は、お持ちの携帯電話の説明書をご覧になるか、各携帯ショップに本プリントを ご持参のうえ、お問い合わせください。

#### 手順2. 登録の空メール送信

空メール送信先アドレス:s.o-ryugai-es@s.ktaiwork.jp

(半角)

上記に、空メール(件名、本文不要)を送信してください。

#### (携帯電話の場合は右記 QR コードをご利用ください。)

メールが送信できない場合、エラーメールを受信した場合は、

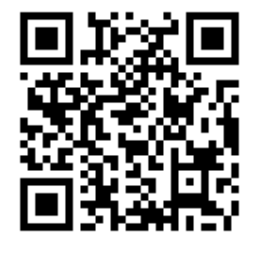

- アドレスが間違っている可能性があります。もう一度確認して再度空
- メールを送信してください。
- ※ 空メールを送信できない機種(iPhone 他)では、本文または件名に適当な1文字を入れて送信し てください。

### 手順3. 仮登録完了メール受信

折り返し、「メールサービス本登録のご案内」というメールが届きます。 パスワード 「SIVU14」 を半角で入力します。

これは、現在の状態が仮登録であることの通知です。

 メールが受信できない場合は、アドレスが間違っているか、受信許可設定に誤りがある 可能性があります。もう一度「手順1.」からやり直してください。

「なりすましメール拒否」(Softbank)、「なりすまし(高)」(au)を設定されている場合は、 上記送信元アドレスから送られるメールを受信できるように、設定してください。

#### 手順4.本登録

- (1)手順3、で受信したメールの末尾記載の「以下のURLから一週間以内に本登録を実施して ください。」で指定されたURLにアクセスしてください。
- (2)登録画面が表示されますので、保護者氏名を入力し、該当する学年(グループ)にチェックを

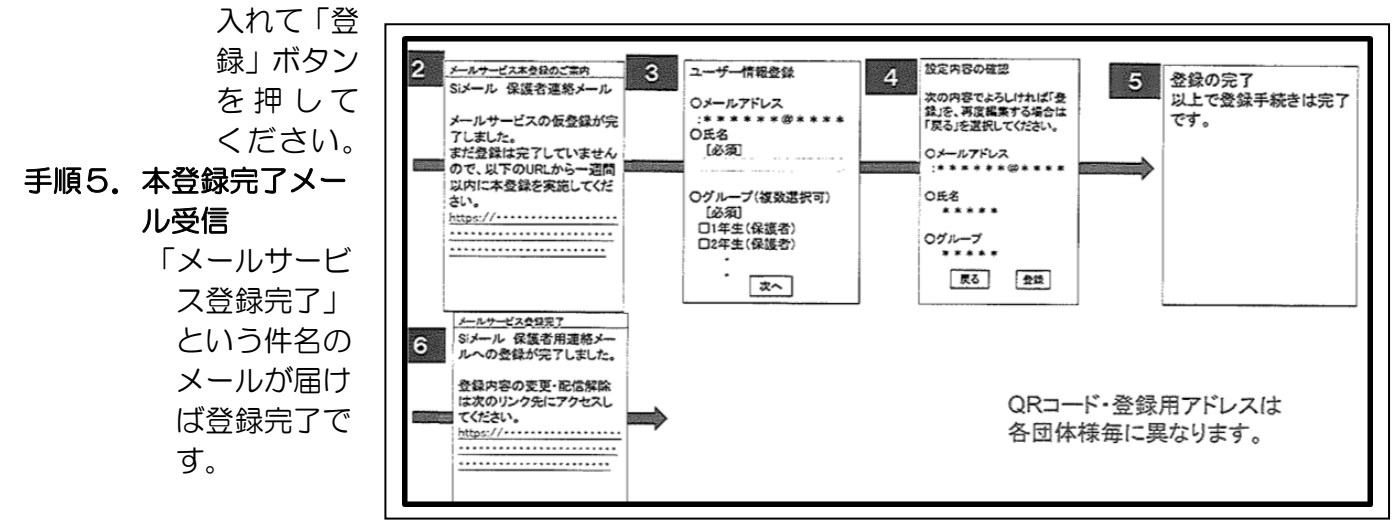

#### 4.備 考

·設定ができない場合は、購入された販売店にこのプリントを持って、設定をお願いしてください。 ※4月 19日(水)までに登録を行っていただくと、4月20日(木)のテストメールで確認ができま す。届かなかった場合は再度登録をお願いします。